## TUTORIAL – CADASTRO INICIAL - SIGAA

Cadastro Inicial no SIGAA – ACESSE AQUI

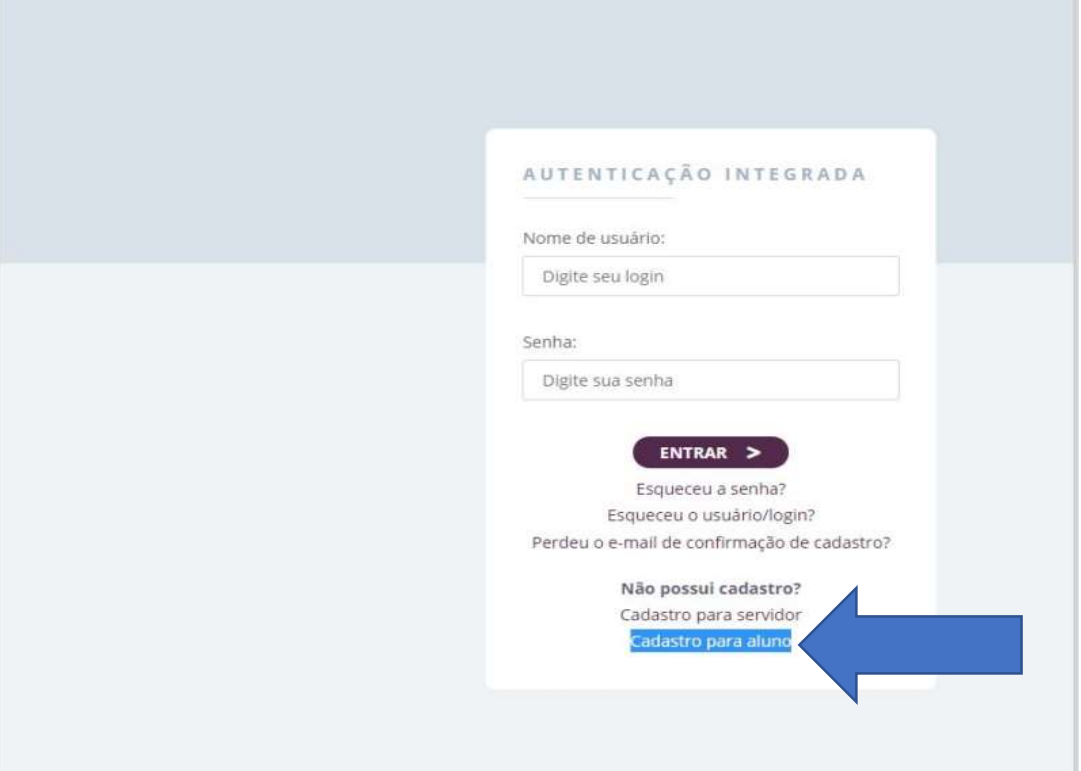

## - Clique em CADASTRO PARA ALUNOS

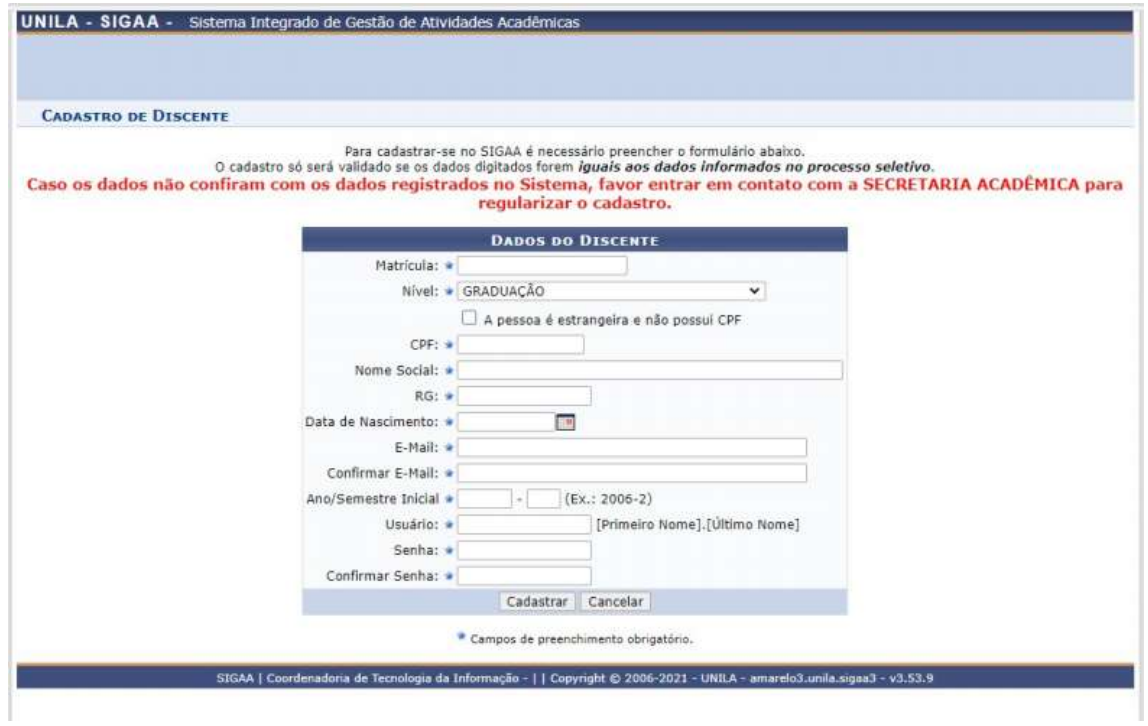

- Preencha o formulário com os dados solicitados e clique em CADASTRAR. Em caso de erro, confirme as informações e se necessário notifique a SAC via e-mail – prograd.sac@unila.edu.br

Em caso de esquecimento de senha ou usuário/login utilize os meios para recuperação disponíveis na página inicial do cadastro:

÷

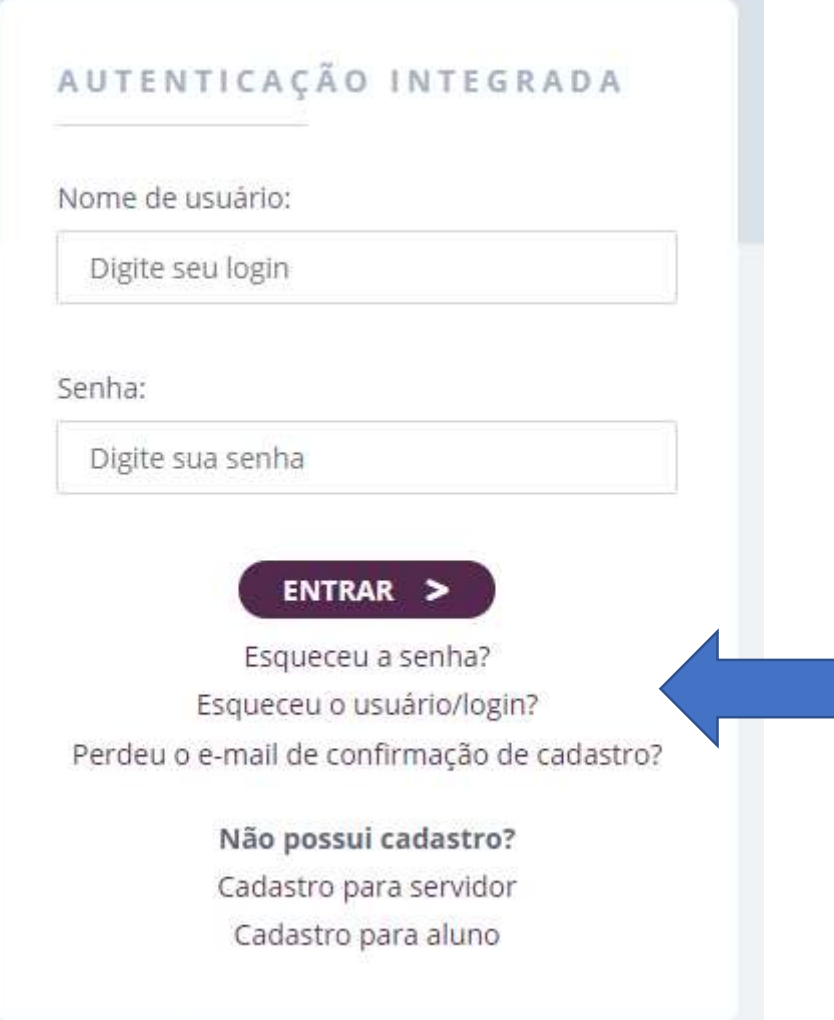